# The colonequals package

## Heiko Oberdiek<sup>∗</sup>

## 2016/05/16 v1.1

#### Abstract

Package colonequals defines poor man's symbols for math relation symbols such as "colon equals". The colon is centered around the horizontal math axis.

## Contents

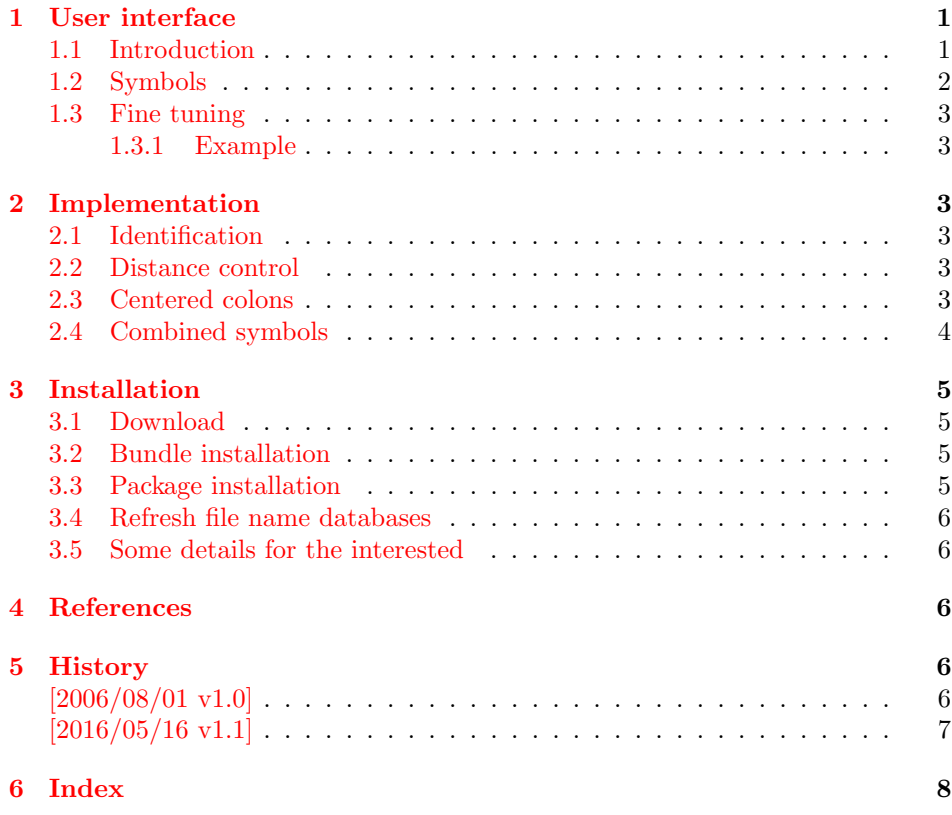

## <span id="page-0-0"></span>1 User interface

#### <span id="page-0-1"></span>1.1 Introduction

Math symbols consisting of the colon character can be constructed with the colon text character, if the math font lacks of the complete symbol. Often, however, the

<sup>∗</sup>Please report any issues at <https://github.com/ho-tex/oberdiek/issues>

colon text character is not centered around the math axis. Especially combined with the equals symbol the composed symbol does not look symmetrically. Thus this packages defines a colon math symbol \ratio that is centered around the horizontal math axis. Also math symbols are provided that consist of the colon symbol. The package is not necessary, if the math font contains the composed symbols. Examples are txfonts  $([1])$  $([1])$  $([1])$  or mathabx  $([2])$  $([2])$  $([2])$ .

## <span id="page-1-0"></span>1.2 Symbols

All symbols of this package are relation symbols. The relation property can be changed by the appropriate T<sub>E</sub>X command  $\mathbb{in}, \mathbb{d}, \dots$ 

Table 1: Unicode mathematical operators

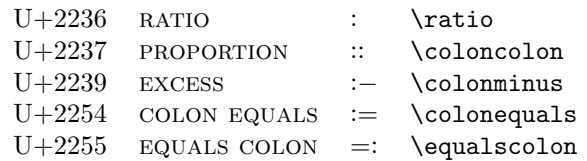

The following grammar generates all symbols that are supported by this package:

|                      | Table 2: Symbol grammar |                   |
|----------------------|-------------------------|-------------------|
| symbols $\therefore$ |                         | col               |
|                      |                         | col symbol        |
|                      |                         | symbol col        |
|                      |                         |                   |
| col                  | $::=$                   | $\cdot$ , $\cdot$ |
|                      |                         | $, \cdot, \cdot$  |
|                      |                         |                   |
| symbol               |                         | '='               |
|                      |                         | , ,               |
|                      |                         | '≈'               |
|                      |                         | $, \cdot$         |
|                      |                         |                   |

Table 3: All relation symbols

- : \ratio
- :: \coloncolon
- := \colonequals
- ::= \coloncolonequals
- =: \equalscolon
- =:: \equalscoloncolon
- :− \colonminus
- ::− \coloncolonminus
- −: \minuscolon
- −:: \minuscoloncolon
- :≈ \colonapprox
- 
- ::≈ \coloncolonapprox
- ≈: \approxcolon

≈:: \approxcoloncolon :∼ \colonsim ::∼ \coloncolonsim ∼: \simcolon ∼:: \simcoloncolon

#### <span id="page-2-0"></span>1.3 Fine tuning

The distances in composed symbols can be configured:

<span id="page-2-9"></span>\colonsep

Macro \colonsep is executed between the colon and the other symbol.

#### <span id="page-2-11"></span>\doublecolonsep

Macro \doublecolonsep controls the distance between two colons.

#### <span id="page-2-1"></span>1.3.1 Example

\renewcommand\*{\colonsep}{\mskip-.5\thinmuskip}

## <span id="page-2-2"></span>2 Implementation

## <span id="page-2-3"></span>2.1 Identification

```
1 \langle *package\rangle
```
<span id="page-2-15"></span>2 \NeedsTeXFormat{LaTeX2e}

- <span id="page-2-19"></span>3 \ProvidesPackage{colonequals}%
- 4 [2016/05/16 v1.1 Colon equals symbols (HO)]%

#### <span id="page-2-4"></span>2.2 Distance control

```
\colonsep
```

```
5 \newcommand*{\colonsep}{}
```
#### <span id="page-2-12"></span>\doublecolonsep

<span id="page-2-17"></span>6 \newcommand\*{\doublecolonsep}{}

#### <span id="page-2-5"></span>2.3 Centered colons

```
7 \def\@center@colon{%
8 \mathpalette\@center@math{:}%
9 }
10 \def\@center@math#1#2{%
11 \vcenter{%
12 \mQth13 \hbox{$#1#2$}%
14 }%
15 }
```
<span id="page-2-20"></span><span id="page-2-13"></span>\ratio Because the name \colon is already in use, the Unicode name \ratio is used for the centered colon relation symbol. (The \ratio of package calc is not used outside calc expressions.)

```
16 \newcommand*{\ratio}{%
```
- <span id="page-3-23"></span>\ensuremath{%
- <span id="page-3-29"></span>\mathrel{%
- <span id="page-3-1"></span>\@center@colon
- }%
- }%
- }

#### <span id="page-3-10"></span>\coloncolon

<span id="page-3-35"></span>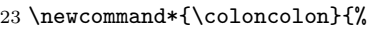

- <span id="page-3-24"></span>24 \ensuremath $\frac{8}{6}$
- <span id="page-3-30"></span>25  $\mathcal{%}$
- <span id="page-3-2"></span>\@center@colon
- <span id="page-3-20"></span>27 \doublecolonsep
- <span id="page-3-3"></span>\@center@colon
- }%
- }%
- }

## <span id="page-3-0"></span>2.4 Combined symbols

<span id="page-3-37"></span><span id="page-3-36"></span><span id="page-3-34"></span><span id="page-3-33"></span><span id="page-3-32"></span><span id="page-3-31"></span><span id="page-3-28"></span><span id="page-3-27"></span><span id="page-3-26"></span><span id="page-3-25"></span><span id="page-3-22"></span><span id="page-3-21"></span><span id="page-3-19"></span><span id="page-3-18"></span><span id="page-3-17"></span><span id="page-3-16"></span><span id="page-3-15"></span><span id="page-3-14"></span><span id="page-3-13"></span><span id="page-3-12"></span><span id="page-3-11"></span><span id="page-3-9"></span><span id="page-3-8"></span><span id="page-3-7"></span><span id="page-3-6"></span><span id="page-3-5"></span><span id="page-3-4"></span>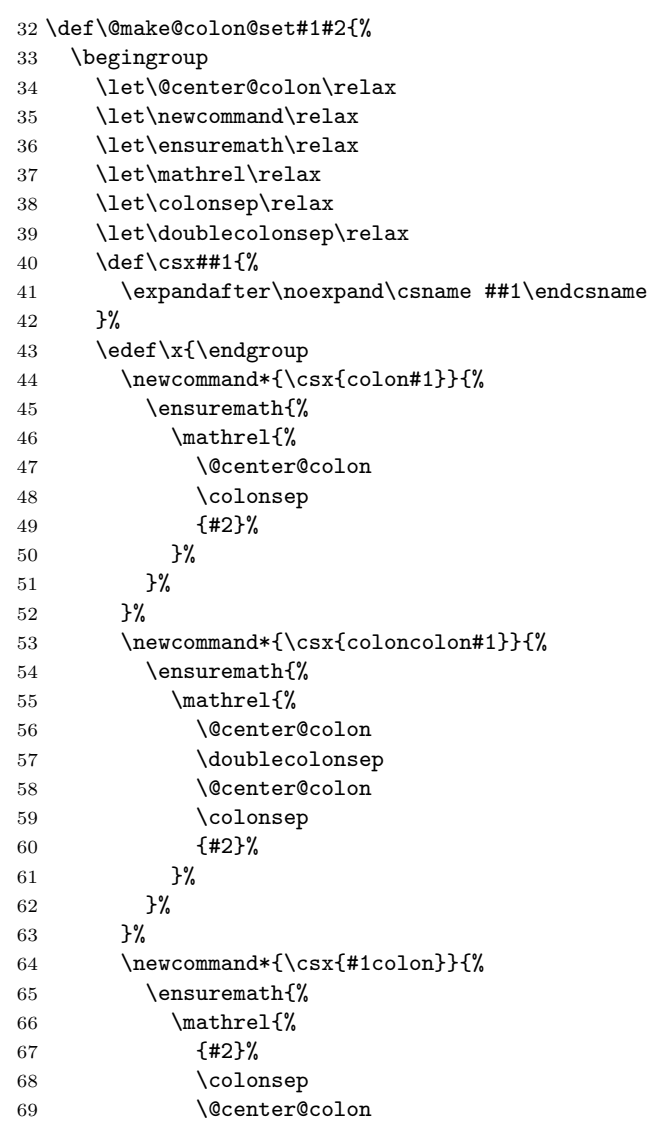

```
70 }%
71 }%
72 }%
73 \newcommand*{\csx{#1coloncolon}}{%
74 \ensuremath{%
75 \mathrel{%
76 {#2}%
77 \colonsep
78 \@center@colon
79 \doublecolonsep
80 \@center@colon
81 }%
82 }%
83 }%
84 }%
85 \quad \exists x86 }
87 \@make@colon@set{equals}{=}%
88 \@make@colon@set{minus}{-}%
89 \@make@colon@set{approx}{\approx}
90 \@make@colon@set{sim}{\sim}
91 \langle/package\rangle
```
## <span id="page-4-16"></span><span id="page-4-10"></span><span id="page-4-9"></span><span id="page-4-8"></span><span id="page-4-7"></span><span id="page-4-0"></span>3 Installation

## <span id="page-4-1"></span>3.1 Download

Package. This package is available on CTAN<sup>[1](#page-4-4)</sup>:

[CTAN:macros/latex/contrib/oberdiek/colonequals.dtx](https://ctan.org/tex-archive/macros/latex/contrib/oberdiek/colonequals.dtx) The source file.

[CTAN:macros/latex/contrib/oberdiek/colonequals.pdf](https://ctan.org/tex-archive/macros/latex/contrib/oberdiek/colonequals.pdf) Documentation.

Bundle. All the packages of the bundle 'oberdiek' are also available in a TDS compliant ZIP archive. There the packages are already unpacked and the documentation files are generated. The files and directories obey the TDS standard.

```
CTAN:install/macros/latex/contrib/oberdiek.tds.zip
```
TDS refers to the standard "A Directory Structure for TEX Files" ([CTAN:pkg/](http://ctan.org/pkg/tds) [tds](http://ctan.org/pkg/tds)). Directories with texmf in their name are usually organized this way.

#### <span id="page-4-2"></span>3.2 Bundle installation

Unpacking. Unpack the oberdiek.tds.zip in the TDS tree (also known as texmf tree) of your choice. Example (linux):

unzip oberdiek.tds.zip -d "/texmf

#### <span id="page-4-3"></span>3.3 Package installation

Unpacking. The .dtx file is a self-extracting docstrip archive. The files are extracted by running the .dtx through plain TFX:

tex colonequals.dtx

<span id="page-4-4"></span><sup>1</sup>[CTAN:pkg/colonequals](http://ctan.org/pkg/colonequals)

TDS. Now the different files must be moved into the different directories in your installation TDS tree (also known as texmf tree):

```
\text{colonequals}.\text{sty} \rightarrow \text{tex/lates/colonequals}. \text{sty}\text{colonequals.pdf}\rightarrow \text{doc/lates/oberdiek/colonequals.pdf}colonequals.dtx \rightarrow source/lates/oberdiek/colonequals.dtx
```
If you have a docstrip.cfg that configures and enables docstrip's TDS installing feature, then some files can already be in the right place, see the documentation of docstrip.

#### <span id="page-5-0"></span>3.4 Refresh file name databases

If your T<sub>E</sub>X distribution (T<sub>E</sub>X Live, MiKT<sub>E</sub>X,  $\ldots$ ) relies on file name databases, you must refresh these. For example, TEX Live users run texhash or mktexlsr.

#### <span id="page-5-1"></span>3.5 Some details for the interested

**Unpacking with LATEX.** The  $\cdot$  dtx chooses its action depending on the format:

plain TEX: Run docstrip and extract the files.

LATEX: Generate the documentation.

If you insist on using  $L^2T_FX$  for docstrip (really, docstrip does not need  $L^2T_FX$ ), then inform the autodetect routine about your intention:

```
latex \let\install=y\input{colonequals.dtx}
```
Do not forget to quote the argument according to the demands of your shell.

Generating the documentation. You can use both the .dtx or the .drv to generate the documentation. The process can be configured by the configuration file ltxdoc.cfg. For instance, put this line into this file, if you want to have A4 as paper format:

\PassOptionsToClass{a4paper}{article}

An example follows how to generate the documentation with pdfL<sup>AT</sup>FX:

```
pdflatex colonequals.dtx
makeindex -s gind.ist colonequals.idx
pdflatex colonequals.dtx
makeindex -s gind.ist colonequals.idx
pdflatex colonequals.dtx
```
## <span id="page-5-2"></span>4 References

- <span id="page-5-5"></span>[1] Young Ryu: The TX Fonts; 2000/12/15; CTAN: pkg/txfonts.
- <span id="page-5-6"></span>[2] Anthony Phan: Mathabx font series; 2005/05/16; [CTAN:pkg/mathabx](http://ctan.org/pkg/mathabx).

## <span id="page-5-3"></span>5 History

<span id="page-5-4"></span> $[2006/08/01 \text{ v}1.0]$ 

• First version.

## <span id="page-6-0"></span> $\left[2016/05/16~{\rm v}1.1\right]$

 $\bullet$  Documentation updates.

# <span id="page-7-0"></span>6 Index

Numbers written in italic refer to the page where the corresponding entry is described; numbers underlined refer to the code line of the definition; plain numbers refer to the code lines where the entry is used.

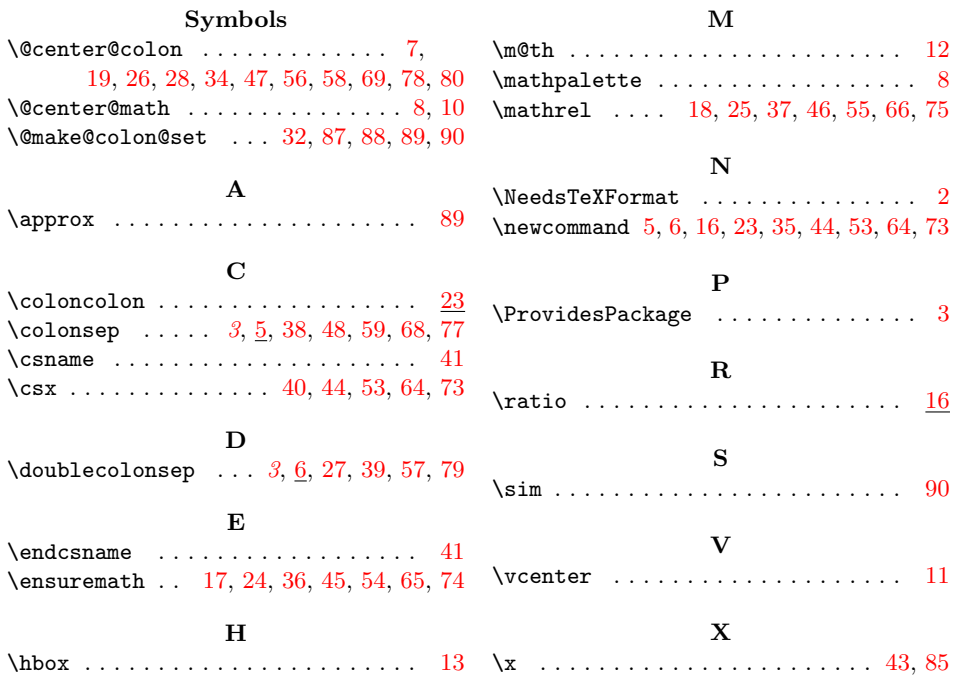